#### Laboratorio di sistemi operativi A.A. 2010/2011 Gruppo 2 Gennaro Oliva 9 Esercizi su script di shell

- 1) Utilizzando awk si scriva un comando che stampi una lista dei file presenti nella directory corrente mostrando solo dimensione e nome
- 2) Si faccia in modo che il comando stampi solo i file maggiori di 1024 byte
- 3) Si calcoli la dimensione occupata in totale dai file regolari con dimensione maggiore di 1024 byte nella directory corrente

- \$ ls -la | awk '{print \$5,\$9}'
- \$ ls -la | awk '\$5 > 1024 {print \$5,\$9}'
- $\bullet$  \$ ls -la | grep ^- | awk \  $'55 > 1024$  {TOTAL +=\$5} ; \ END {print TOTAL}'

# Variabili di ambiente

- Visibili a tutti i programmi eseguiti dalla shell
- Forniscono informazioni ai programmi ed eventualmente ne condizionano l'esecuzione
- Il comando env ne stampa l'elenco
- Per rendere d'ambiente una variabile dichiarata si usa il comando export

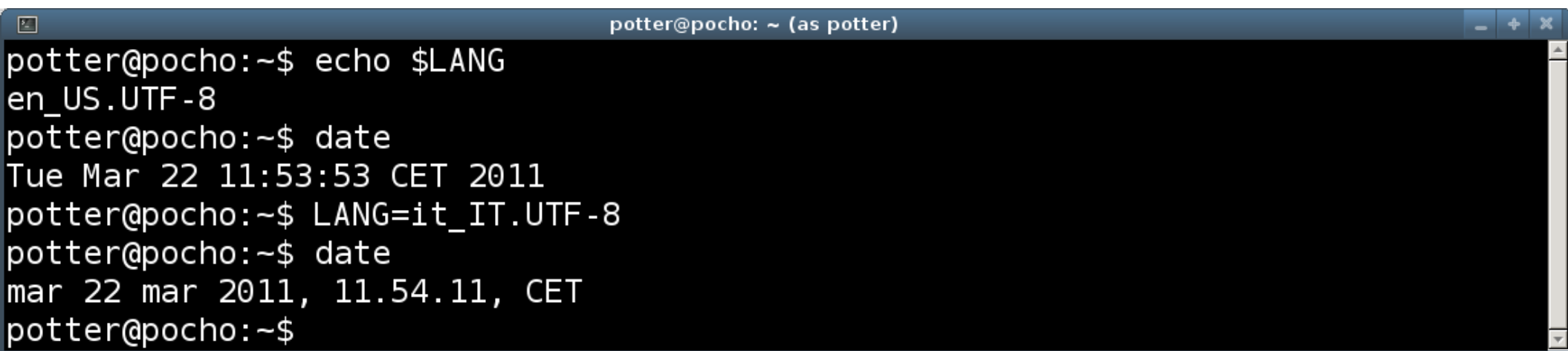

# Le variabili d'ambiente

- Le variabili di ambiente sono accessibili anche agli script di shell
- Quando da una shell interattiva viene invocata l'esecuzione di uno script la shell esegue l'interprete specificato dallo script e gli passa come argomento il file contenente lo script
- Nel caso di script bash quindi, viene eseguita una nuova shell e viene passato come argomento lo script
- La nuova shell ha una copia di tutte le variabili di ambiente della shell interattiva
- Solo le variabili di ambiente vengono copiate

# Modifica delle variabili d'ambiente

- La nuova shell opera sulla propria copia delle variabili e non su quella della shell che ha eseguito lo script
- Se si modifica una variabile d'ambiente all'interno di uno script il suo valore non viene alterato all'interno della shell interattiva

1) Si realizzi uno script superls che a seconda del valore della variabile d'ambiente LIST: perm, link, user, group, date; visualizzi il listato dei file nella directory corrente con il campo corrispondente

Esempio:

```
$ export LIST=date
$ superls
Apr 7 21:05 .
Apr 7 21:01 ..
Mar 31 17:47 00-intro.odp
Mar 30 09:15 01-unix.odp
Mar 30 09:05 02-shell.odp
Mar 30 09:16 03-shell.odp
Mar 30 09:10 03-shell+vi.odp
Mar 31 17:09 04-shell script.odp
Mar 31 11:10 05-esercizi shell script.odp
Mar 30 09:34 05-vi.odp
Mar 31 17:13 06-regexpr.odp
Apr 7 20:37 07-esercitazioni regexpr.odp
Apr 7 11:29 08-awk.odp
```
- Al termine dello script precedente si modifichi il valore della variabile LIST e si verifichi che la modifica non altera il valore della variabile della shell interattiva
- Si verifichi che lo script non funziona se la variabile LIST non viene esportata: in una nuova shell si scriva LIST=perm senza eseguire l'export e poi si verifichi che la variabile non è visibile dallo script

## Debug script di shell

- Per effettuare il debug dei nostri script di shell è possibile passare l'argomento -x alla bash #!/bin/bash -x
- Invocando bash con -x vengono visualizzate tutte le linee di comando dopo l'espansione e prima dell'esecuzione
- Le linee di comando vengono precedute dal simbolo + per distinguerle dall'eventuale output prodotto

- Si realizzino due script che hanno come interpreti rispettivamente /bin/echo e /bin/cat, si eseguano e se ne analizzi il comportamento
- Si modifichi lo script precedente in modo da attivare il debug della shell e se ne verifichi il funzionamento

## Utilizzare variabili nei comandi

- Quando si proteggono gli argomenti di sed, awk e grep con gli apici singoli, si preclude l'utilizzo di variabili
- In alcuni casi si possono utilizzare gli apici doppi che non impediscono la sostituzione della variabile con il suo valore
- Esempio:
	- \$ grep "^\$USER:" /etc/passwd

- Si crei uno script di bash che utilizzando il file listino.txt che trovate sotto la directory /tmp implementi le seguenti funzioni accessibili da un menu
- 1) Cerca Chiede all'utente una stringa da ricercare all'intero del listino ed effettua la ricerca
- 2) Aggiungi Chiede all'utente il codice del prodotto da aggiungere (primo campo del listino) e la quantità di articoli desiderati, verifica le scelte effettuate e le memorizza in un file carrello
- 3) Mostra il contenuto del carrello ed il costo totale
- 4) Elimina un prodotto dal carrello